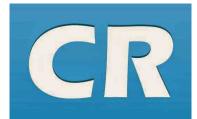

Club Runner is a secure database of all members (Rotary & Rotaractors) as a means to communicate Resources and Programs to all members in District 9510.

This is not avaliable to the public only Members via login & Password

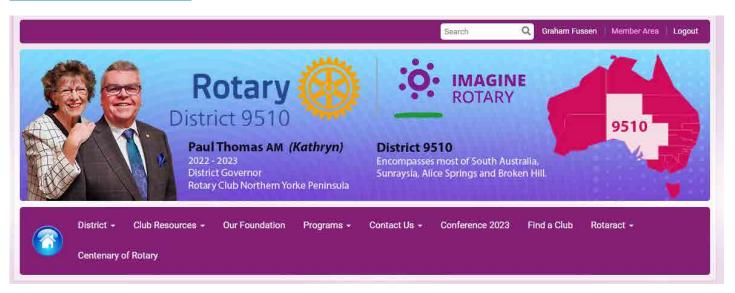

To Access your Member Profile type <a href="https://rotary9510.org/">https://rotary9510.org/</a> in your browser. Click on the 'Member Access' in the top right hand corner, then add yout 'Username' & 'Password'

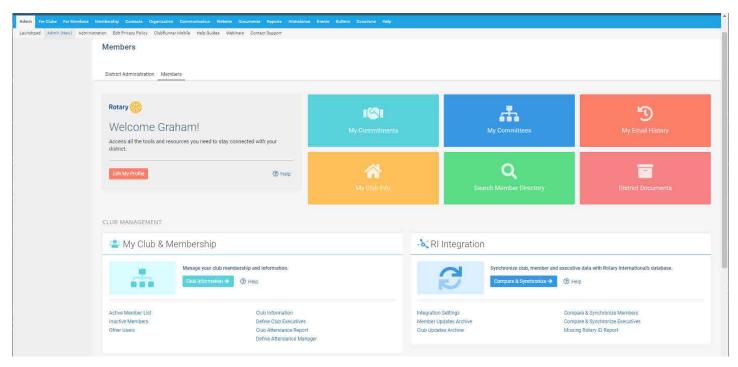

There are several different 'Access Levels' dependent on your role in the Club or District. For Presidents & Secretaries you will be able to add or transfer new members, and edit all Members details etc.

All Members of Rotary have the ability to add the secure 'Club Runner APP' on your smart phone - You will then be able to contact any Member in any Club - now that is power in your hand. You use your Club Runner Username and Password to login.

## Some Tips:

- > Always use Club Runner to add new members the data only goes one way from Club Runner to RI Database.
- > When a Member has passed (please terminate their membership) so they do not receive any further emails.
- > If you 'terminate a member' always use the current date then the following day, correct the actual date.

If you have any difficulty at all - please contact Graham at CR@Rotary9510.org

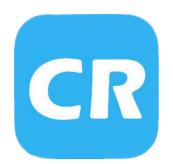

## Club Runner Mobile APP - available for Apple and Android

Available for Rotarians via Club Runner with Secure Log In

- 1. Download APP via Apple APP Store or Google Play.
- 2 Install (follow the prompts)
- 3 Log into the APP (same as your login and password for Club Runner)
- 4 Not sure of your Login?
- 5 Contact Graham email: admin@rotary9510.org

Contact & Collaborate with Rotarians from any Club.

Contact details for Team Leaders

Access Club list and details Access Club Stories & Events

Link to District Stories and Events

Complete Contact Directory in your hand.

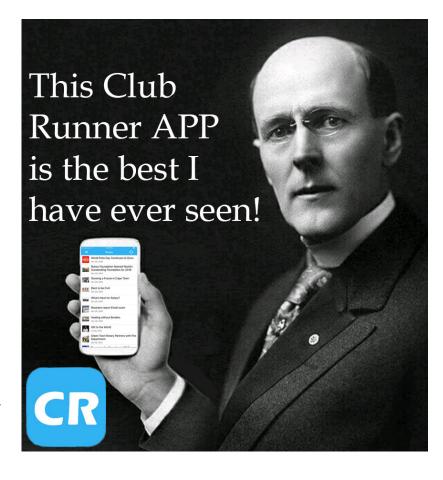

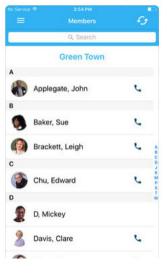

Screenshots iPhone

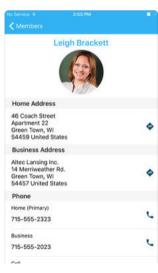

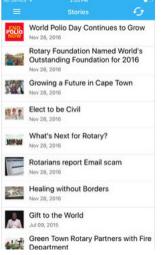

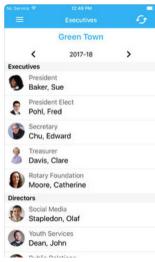